**MANUAL DE INSTRUÇÕES**

# **CHAVE DE TRANSFERÊNCIA AUTOMÁTICA ATS SMART**

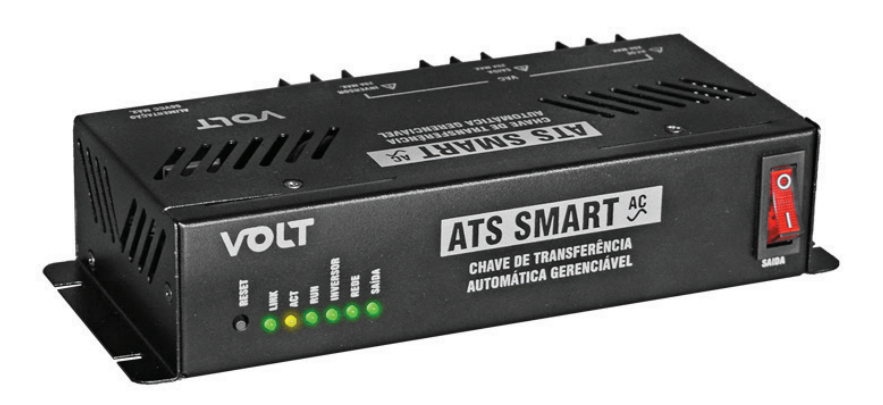

# VOLT

## **DESCRIÇÃO**

A ATS SMART é uma chave de transferência automática indicada para aplicações onde se faz necessário o uso de duas fontes de energia elétrica para redundância e backup de energia.

Possuindo duas entradas independentes sendo elas Rede e Inversor, conta com uma Saída para conexão das cargas do sistema.

Operando nas tensões de 127VAC ou 220VAC com corrente máxima de entrada/saída de 20A, pode ser instalada em diversos locais como; residências, torres de telecom, racks, sítios, motorhomes, foodtrucks e etc. Alimentada de 12VDC a 56VDC, pode ser conectada diretamente sobre o banco de baterias, desta forma a ATS SMART monitora a tensão em tempo real, podendo configurar a tensão de subtensão de baterias para que a entrada Rede assuma a saída de alimentação quando o uso do Inversor esteja ativo, protegendo o banco de baterias.

Por ser um produto gerenciável, o acesso as configurações e informações da ATS SMART deverá ser feita através de qualquer navegador Web. Conta com recurso de agendamento, podendo programar a hora que a Rede ou Inversor deverá assumir a saída de carga deixando flexível e automático seu uso. Possui também o recurso de prioridade, podendo selecionar qual entrada de energia principal do sistema.

A ATS-SMART possui como configuração padrão a entrada Rede como prioridade sem necessidade de configuração prévia para funcionamento.

## **CARACTERÍSTICAS**

- Gerenciável com acesso via navegador Web Browser;
- Protocolo SNMP para monitoramento;
- 01 entrada (Rede) para rede da concessionária de energia;
- 01 entrada (Inversor) para inversor DC/AC;
- 01 saída para alimentação das carga(s);
- Ventilação natural;
- Tensão de alimentação 12 a 56VDC;
- Tensão de operação de entrada/saída 127 ou 220Vac;
- Potência máxima de operação 4400W;
- Tempo de comutação <20ms;
- Relógio interno para agendamento de funcionamento entre rede/inversor DC/AC ou saída ligada ou desligada;
- Possibilita definir prioridade de operação entre Rede ou Inversor;
- Possibilita configuração da tensão mínima de entrada de alimentação para comutação do modo inversor;
- Informações sobre status da rede elétrica;
- Informações sobre status do inversor senoidal DC/AC;
- Informações sobre status da saída;
- Informações de temperatura interna;
- Um (1) ano de garantia.

A Chave ATS SMART é **compatível somente com Inversores com onda senoidal pura** ou equipamentos que forneçam onda senoidal pura.

# **ESPECIFICAÇÕES TÉCNICAS**

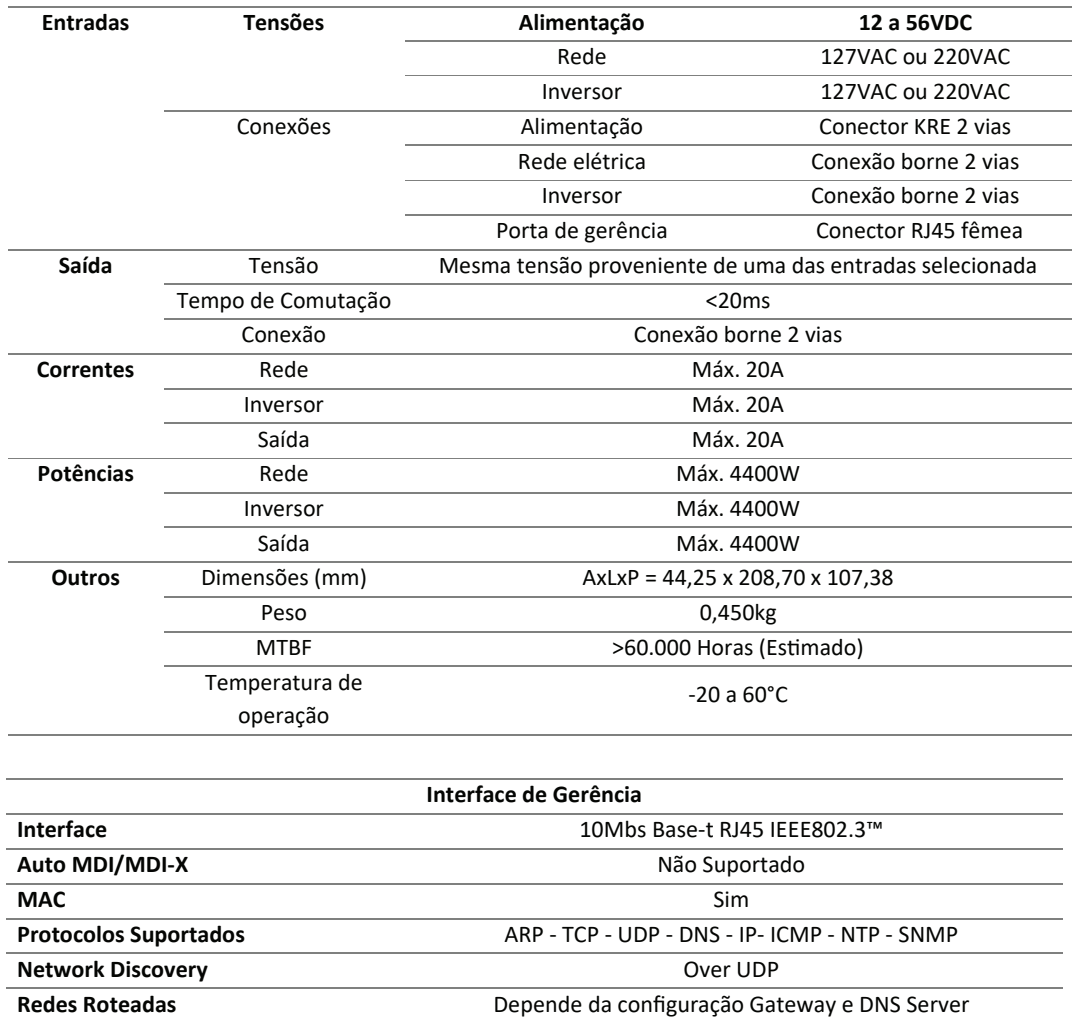

## **APLICAÇÕES**

Indicada para aplicação nos seguimentos fotovoltaico OFF-GRID e ON-GRID, telecomunicações, residencial, automação, veículos com motorhome, trailers etc.

**Exemplo 1:** Prioridade de operação rede elétrica proveniente da concessionária de energia com backup utilizando um sistema fotovoltaico OFF-GRID.

**OBS: As entradas de Rede e Inversor devem estar no mesmo valor de tensão (127/127Vac ou 220/220Vac).**

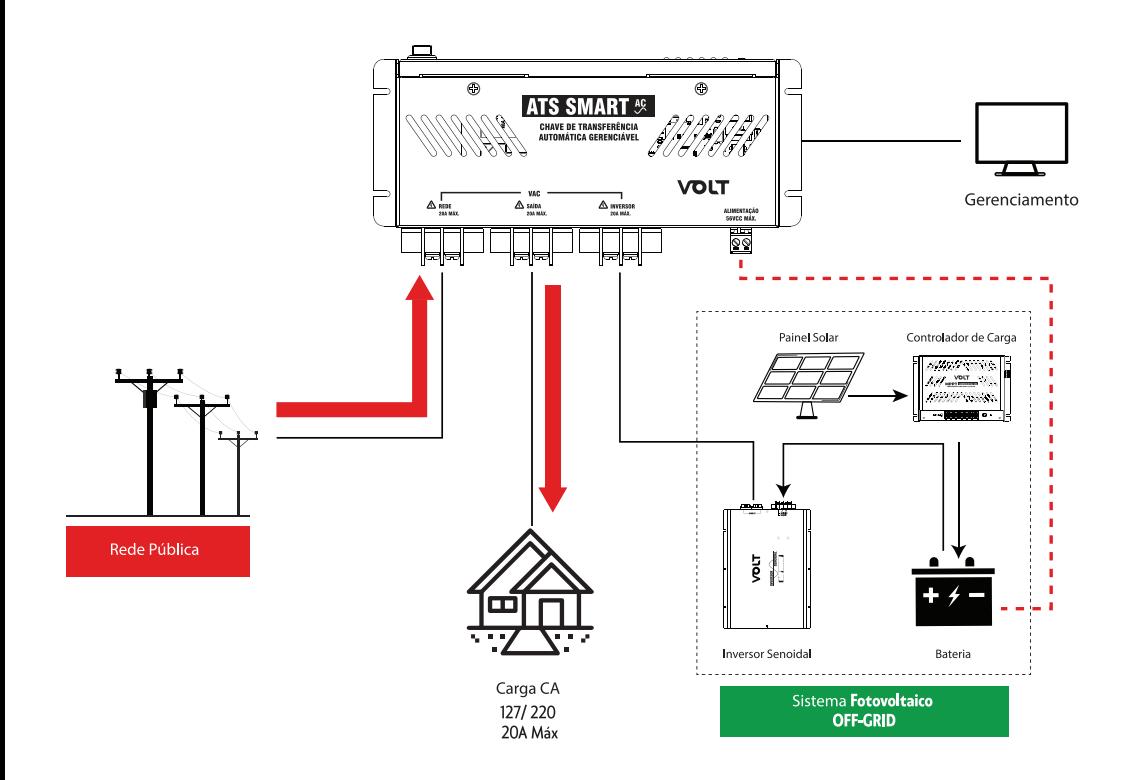

**Exemplo 2:** Prioridade de operação sistema fotovoltaico OFF-GRID com backup utilizando um a rede elétrica proveniente da concessionária de energia.

**OBS: As entradas de Rede e Inversor devem estar no mesmo valor de tensão (127/127Vac ou 220/220Vac)** 

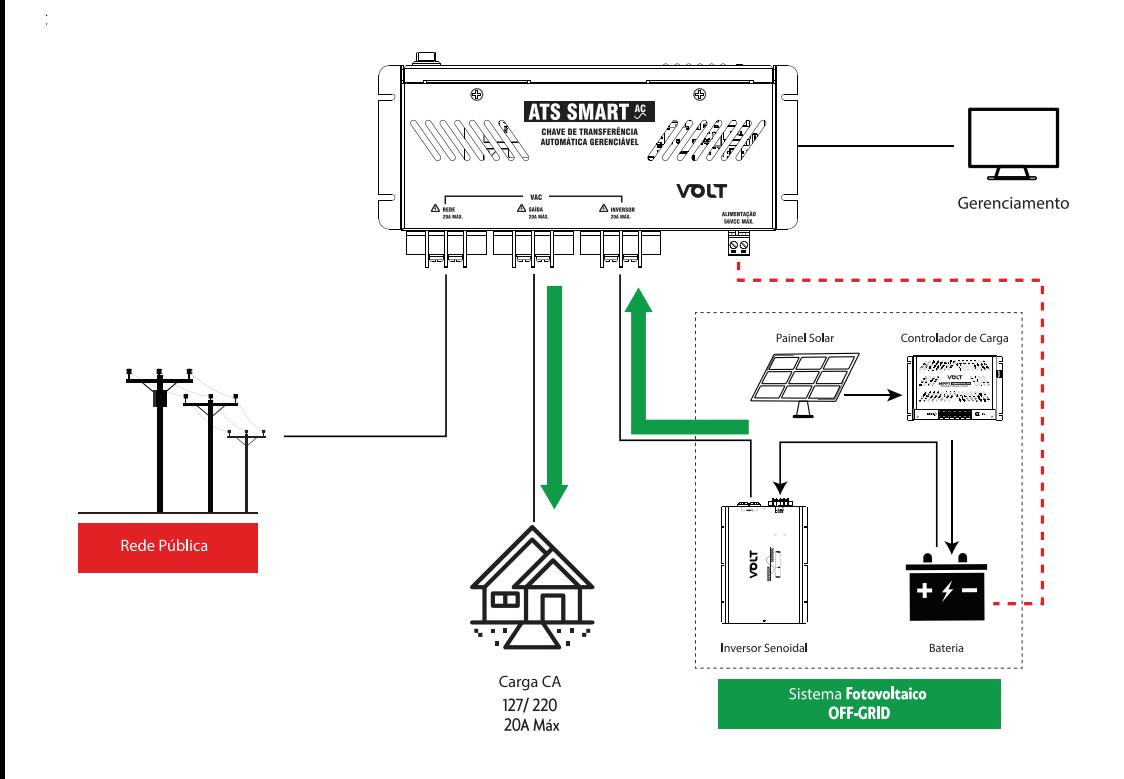

**Exemplo 3:** Rede elétrica (ou gerador) com reserva por inversor.

Se a rede elétrica ou o gerador falhar, a ATS SMART irá transferir a carga para o inversor. Quando a rede elétrica ou gerador retornar, a ATS SMART irá transferir a carga do inversor para rede elétrica ou gerador. Esta configuração poderá ser alterada colocando como prioridade o inversor.

**OBS: As entradas de Rede e Inversor devem estar no mesmo valor de tensão (127/127Vac ou 220/220Vac).**

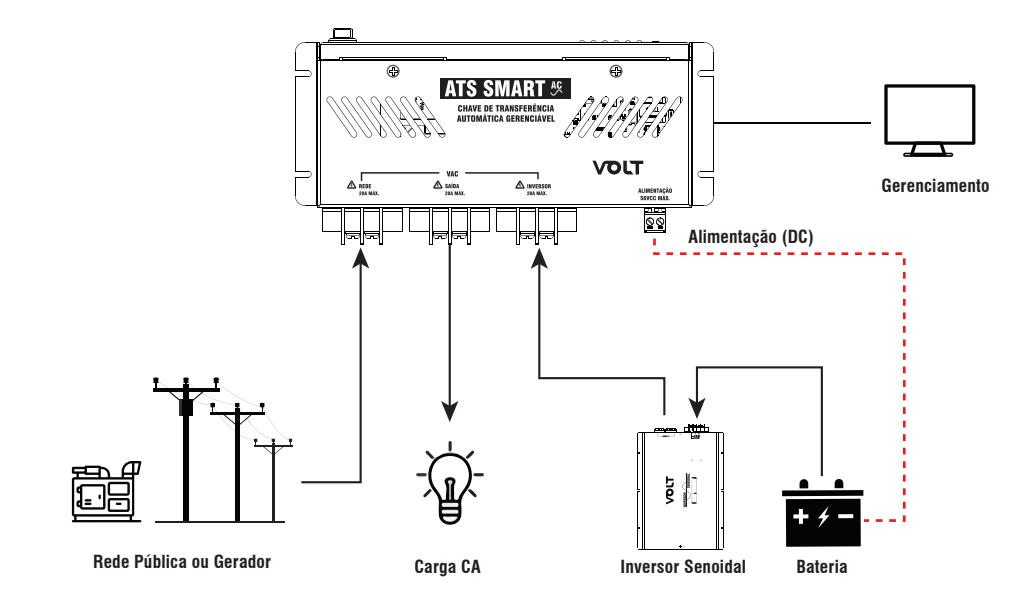

**Exemplo 4:** Rede elétrica (ou gerador) com reserva por inversor, carregador de bateria e bateria.

A escolha de prioridade de entrada poderá ser selecionada na gerência da ATS SMART. Por padrão de fábrica, a prioridade é a entrada rede.

**OBS: As entradas de Rede e Inversor devem estar no mesmo valor de tensão (127/127Vac ou 220/220Vac).**

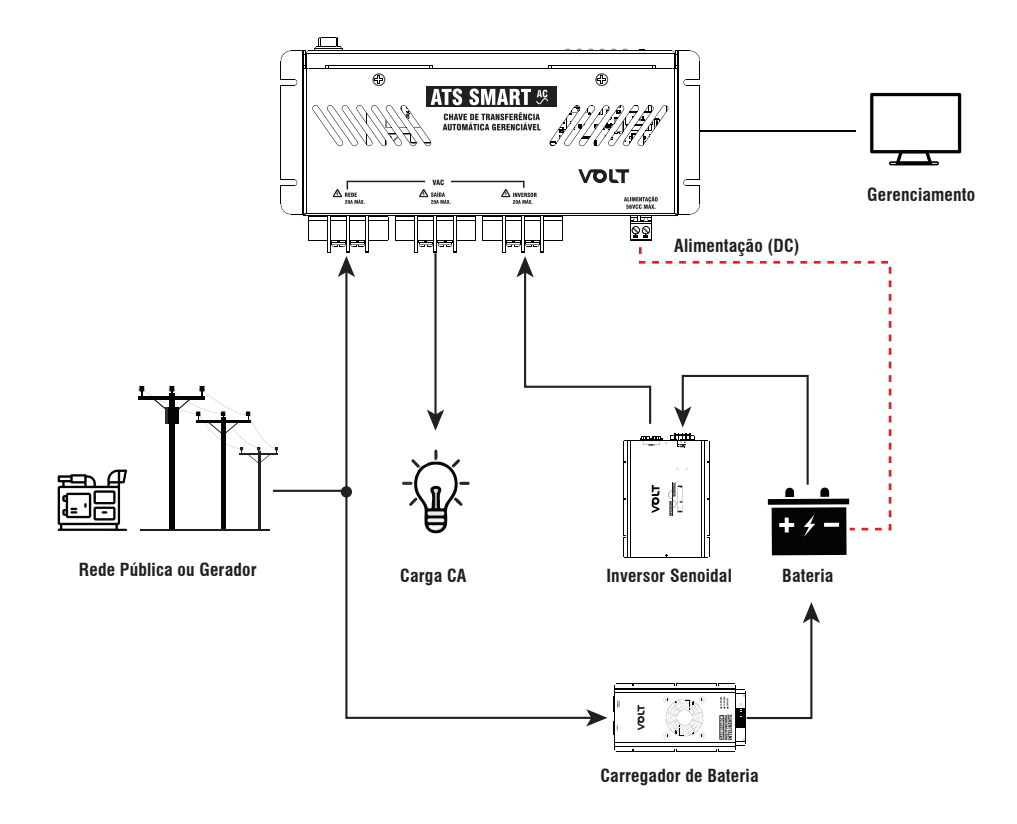

÷.

#### **ATENÇÃO!!!**

#### **Para a realizar o acesso à interface web do dispositivo através do browser, o computador deverá estar na mesma faixa de rede da ATS Smart.**

Após conectar ATS Smart a rede, abra o browser (navegador web ex: Mozila Firefox, Chrome, Internet Explorer ou Opera) e digite o seguinte endereço de IP 192.168.0.44, este endereço é o padrão de fábrica e deve ser alterado após o primeiro acesso.

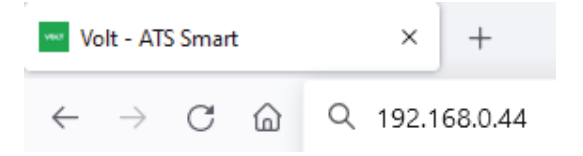

Em seguida pressione ENTER, a página de autenticação do usuário será exibida.

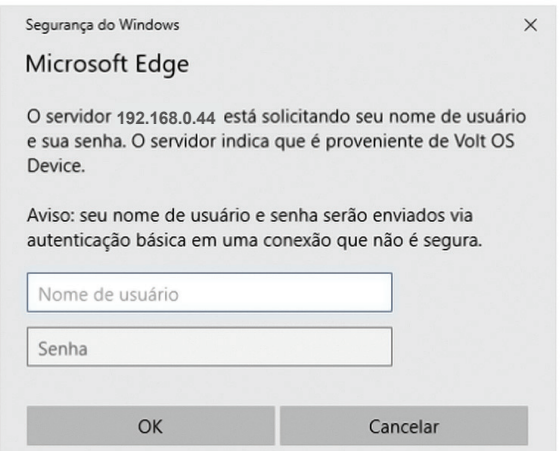

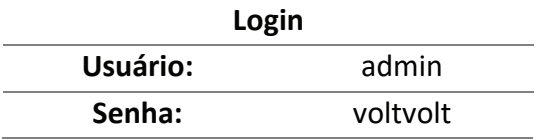

## **DASHBOARD**

**VOLT** lot

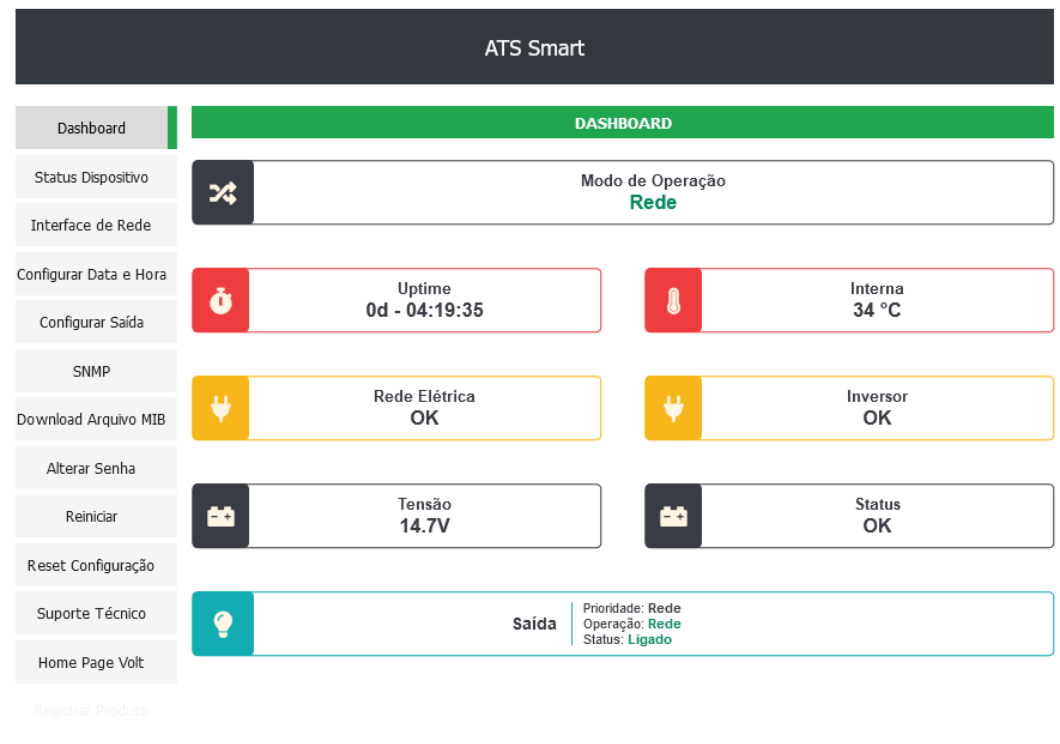

### **INTERFACE PRINCIPAL**

## **VOLT** lot

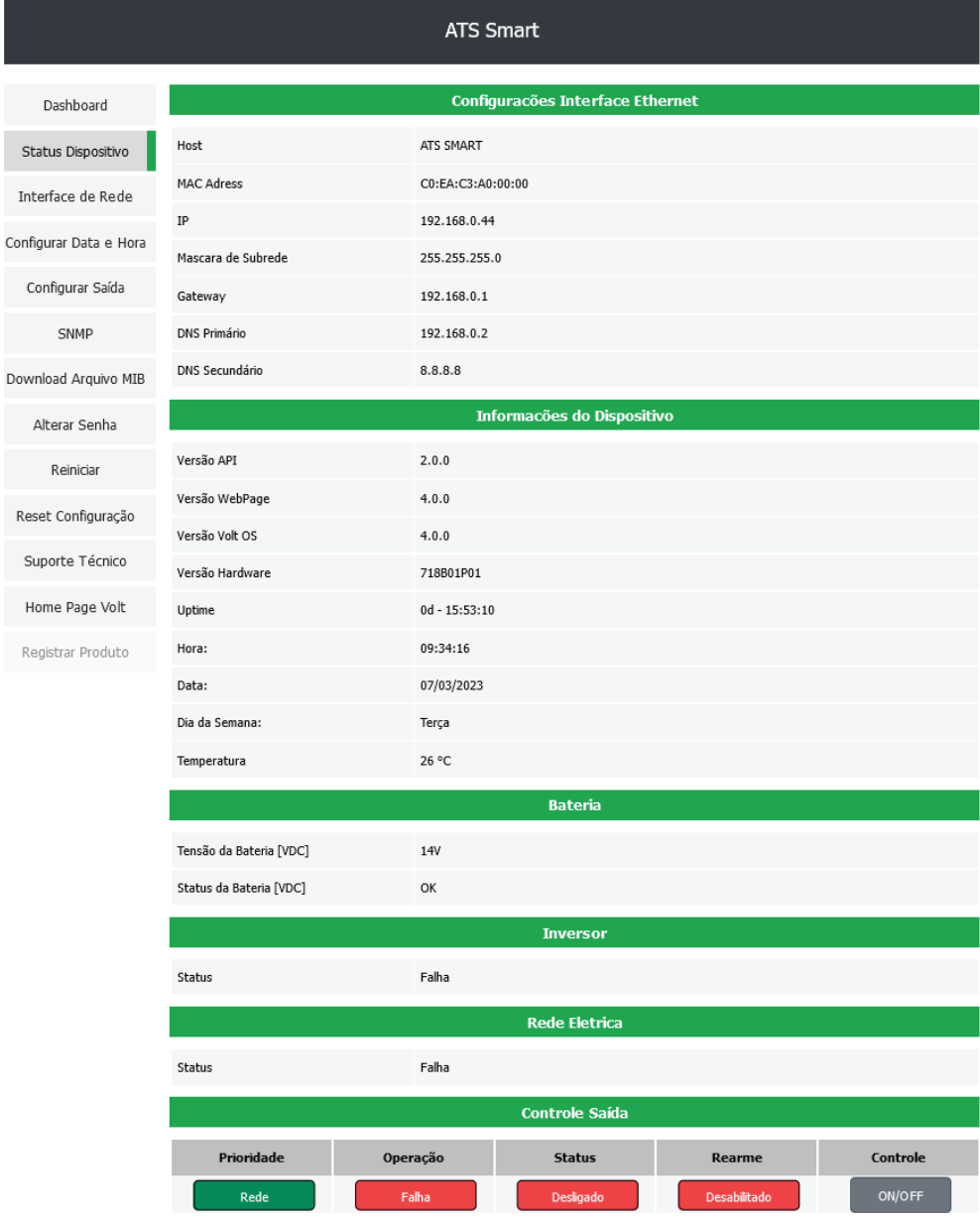

#### **Funcionalidades dos botões do Menu**

#### **Status do Dispositivo**

Redireciona para a página principal da Interface Web onde são apresentados os principais parâmetros do ATS SMART. Os parâmetros apresentados são:

• Configurações Interface Ethernet: Apresenta os parâmetros de rede que estão configurados e sendo utilizados para comunicação do dispositivo.

• Informações do Dispositivo: Apresenta os dados de Hardware e software do dispositivo. Como versão de WebPage, Hardware, Volt OS e MCU. Além do Uptime, que indica a quanto tempo o dispositivo está em funcionamento sem ser reiniciado.

- Bateria: Apresenta a tensão e o status da bateria.
- Inversor: Apresenta o status do inversor.
- Rede Elétrica: Apresenta o status da rede elétrica.
- Controle da Saídas: Apresenta a prioridade, operação, status, rearme e controle.

#### **INTERFACE DE REDE-**

A página Interface de Rede apresenta as informações do dispositivo referente às configurações da Interface Ethernet. Estas configurações têm como finalidade prover as informações necessárias para que o dispositivo possa ser ingressado na faixa de endereços disponíveis nas redes do usuário. A chave ATS SMART Gerenciável possui DHCP em sua configuração de rede, quando conectado fará uma varredura na rede verificando se há algum servidor que forneça IP a ela. Para desabilitar este recurso, basta desmarcar o campo "Ativar DHCP".

# **OLT** 10T

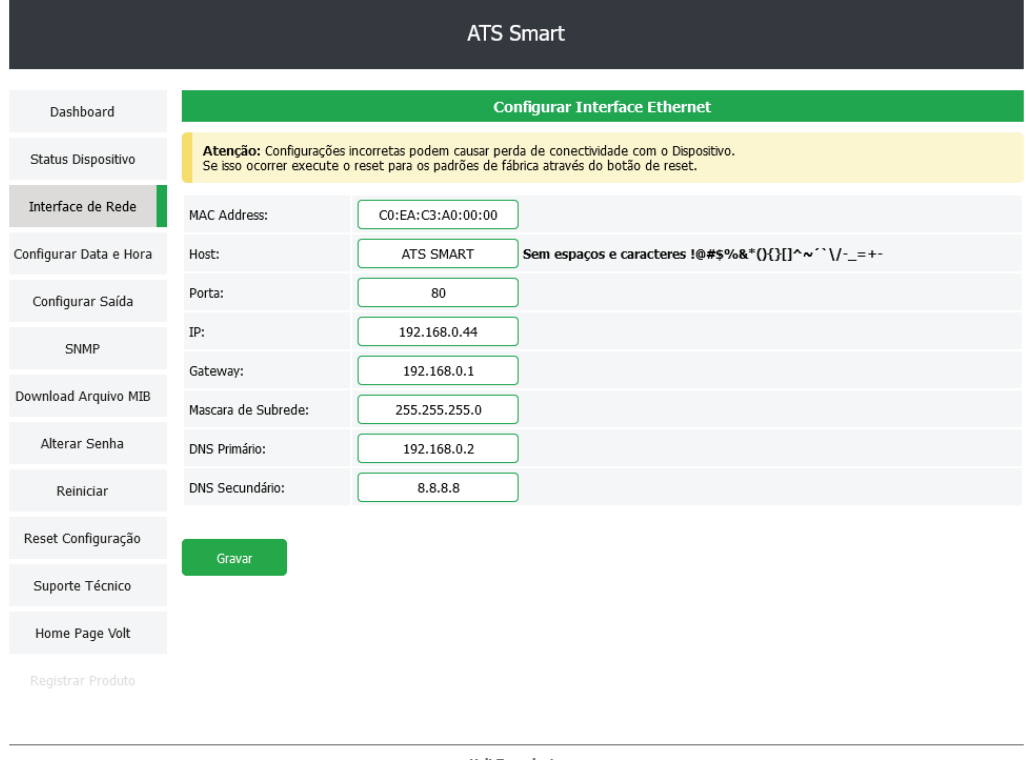

Volt Tecnologia<br>Avenida Sapucaí, 111 - Bairro Boa Vista - Santa Rita do Sapucaí - MG - Brasil<br>Telefone/Fax: +55 (35) 3471 3042 | 3471 3566 - www.volt.ind.br<br>Copyright © 2023 Volt Tecnologia.

Todas as informações com exceção do "MAC Address" são editáveis, caso alguma informação seja configurada de maneira incorreta, pode ocorrer perda de conectividade com o dispositivo. Após realizar as alterações, clique em "Gravar", a ATS SMART irá redirecionar para o endereço configurado e deverá ser feito o login novamente.

### **CONFIGURAR DATA E HORA**

**VOLT** IOT

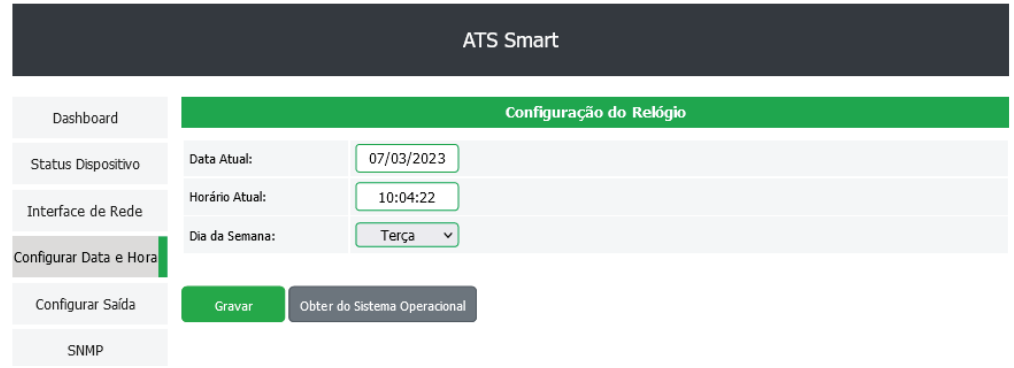

Em Configurar Data e Hora é possível realizar as alterações de data, hora e dia da semana, podendo ser feito manualmente ou automaticamente na opção Obter do Sistema Operacional. Faça as alterações e clique em Gravar.

## **CONFIGURAR SAÍDA**

**VOLT** 10T

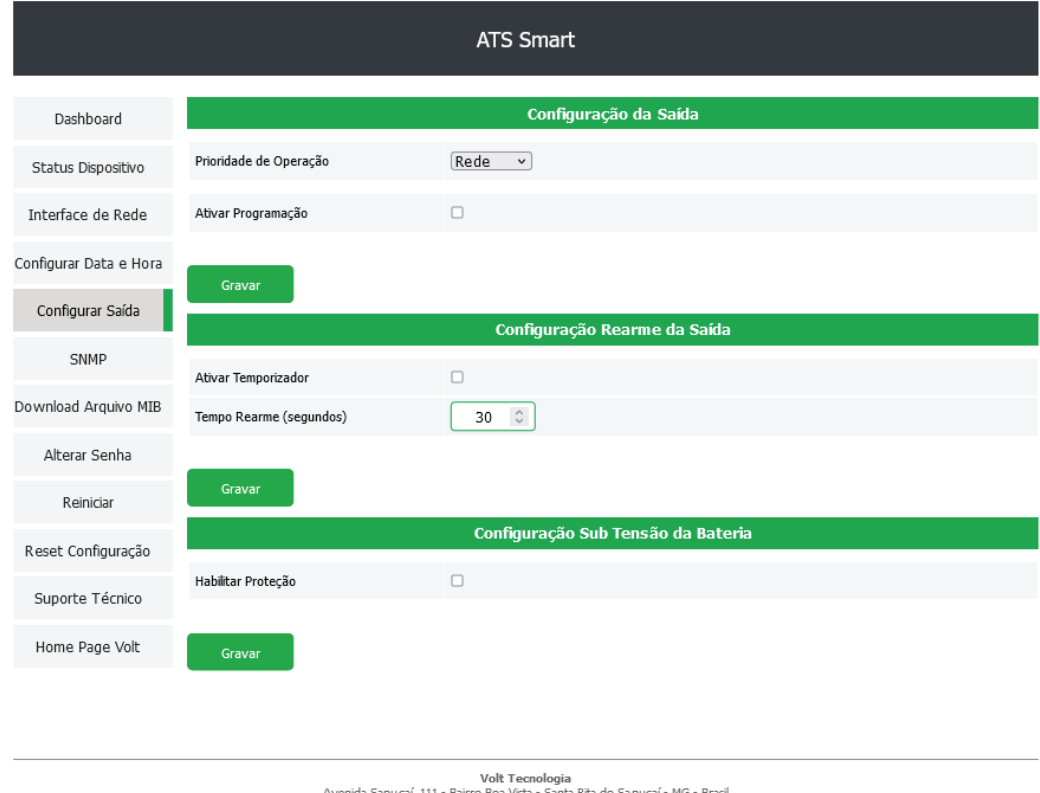

von tecnomuya<br>nida Sapucaí, 111 - Bairro Boa Vista - Santa Rita do Sapucaí - MG - Brasil<br>Telefone/Fax: +55 (35) 3471 3042 | 3471 7366 - www.volt.ind.br<br>Copyright © 2023 Volt Tecnologia.

Na opção Configurar Saída é possível configurar os seguintes parâmetros.

Configuração da saída: Prioridade de operação rede ou bateria, em ativar programação pode programar sua saída em rede, inversor, desligar saída e a hora de início e fim.

Configuração Rearme de saída: Ativar tempo de rearme da saída.

Configuração Sub Tensão de Bateria: Habilitando a proteção você consegue ajustar a tensão de bateria que irá desligar e religar a saída do inversor. Faça as alterações e clique em Gravar.

#### **SNMP**

- --

SNMP é o protocolo padrão para monitoramento e gerenciamento de redes. A sigla SNMP é um acrônimo para "Simple Network Management Protocol" ou "Protocolo Simples de gerenciamento de redes". Na prática, SNMP é o protocolo mais usado para saber o que acontece dentro de ativos de redes e serviços. Para alterar as configurações é necessário marcar o campo "Ativar SNMP". Também é possível realizar as configurações de "Communities" de acordo com a necessidade do sistema de monitoramento, em seguida clique em Gravar.

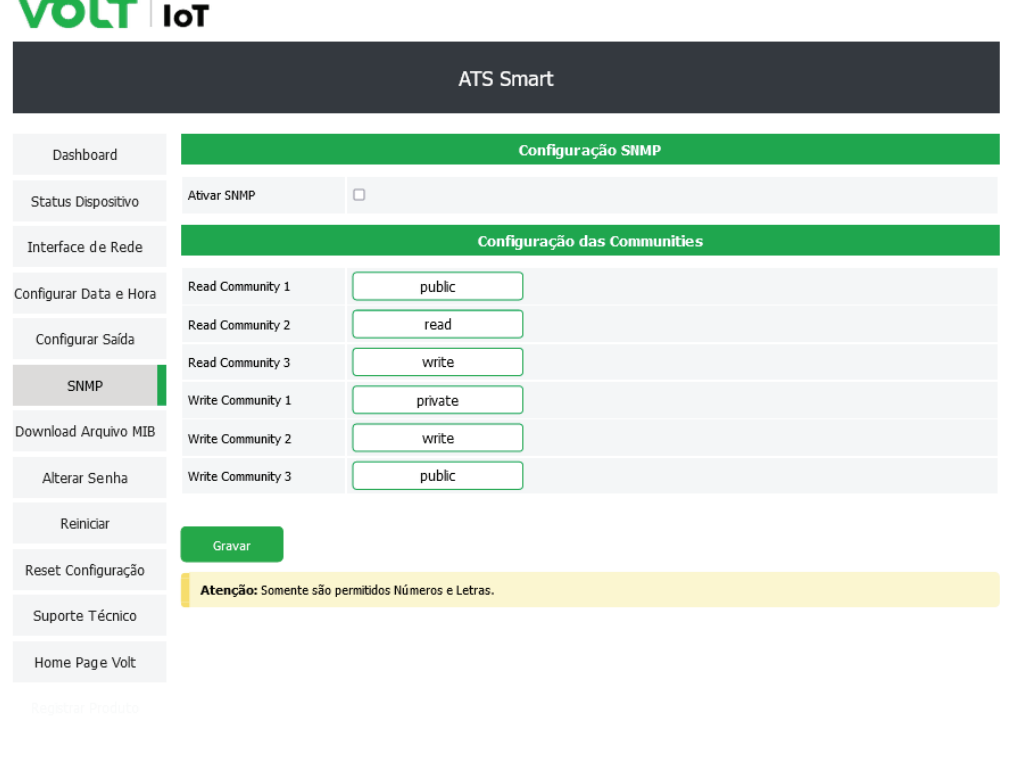

Volt Tecnologia Vou Technologia<br>Avenida Sapucaí, 111 - Bairro Boa Vista - Santa Rita do Sapucaí - MG - Brasil<br>Telefone/Fax: +55 (35) 3471 3042 | 3471 7366 - www.volt.ind.br<br>Copyright © 2023 Volt Tecnologia.

## **DOWNLOAD ARQUIVO MIB**

MIB é o conjunto dos objetos gerenciados, que procura abranger todas as informações necessárias para a gerência da rede.

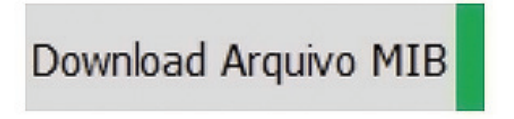

Ao clicar sobre este botão, será feito o download do arquivo com a definição dos OIDs necessários para que os softwares como: The Dude, Zabbix, Nagios, Monsta, Net XMS, dentre outros, possam se comunicar com o produto através do protocolo SNMP.

#### **ALTERAR SENHA**

Neste campo é possível alterar a senha padrão do administrador (voltvolt). A nova senha deve conter 8 caracteres.

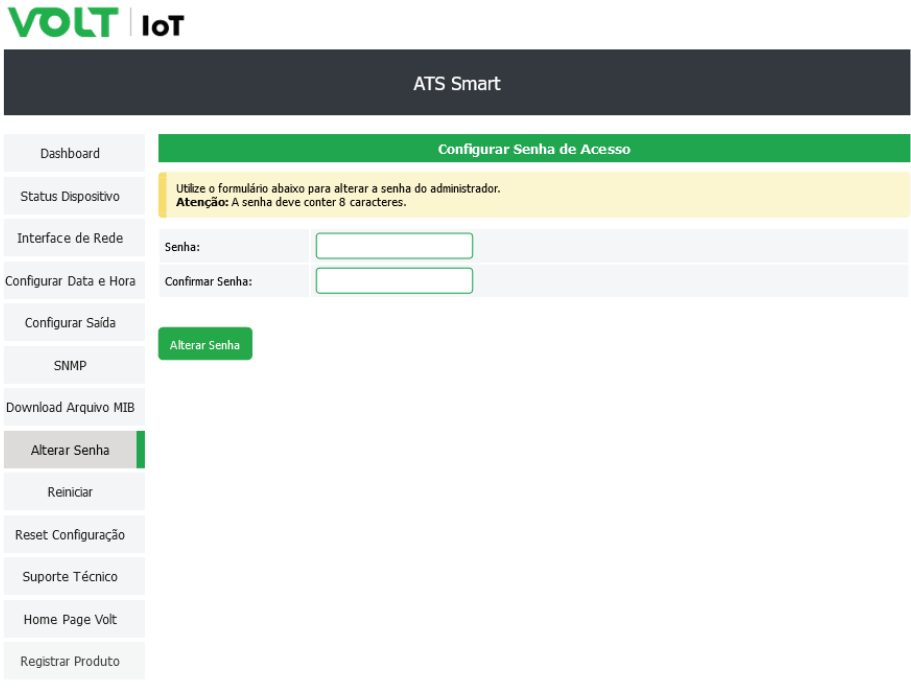

## **REINICIAR**

Clicando sobre o campo "Reiniciar" a Central de Monitoramento Gerenciável irá inicializar uma contagem e em seguida o dispositivo será reiniciado.

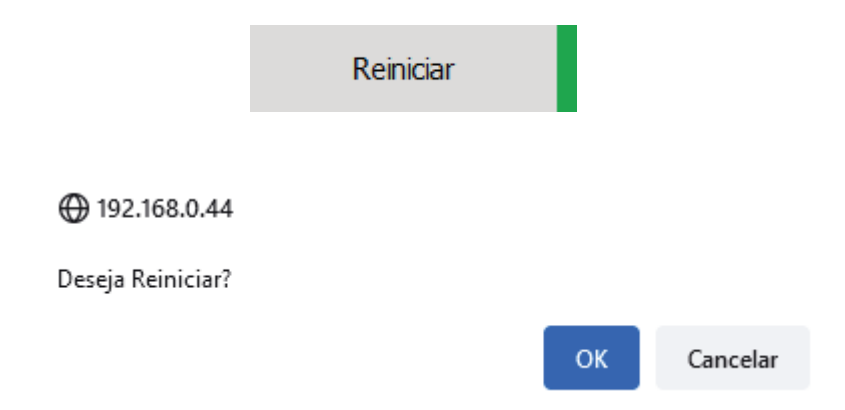

## **RESET CONFIGURAÇÃO**

Nesta opção a Central de Monitoramento Gerenciável irá restaurar todas as configurações para o padrão de fábrica, ao clicar sobre o botão, a mensagem a seguir irá aparecer, clique sobre "OK" para que o processo seja concluído.

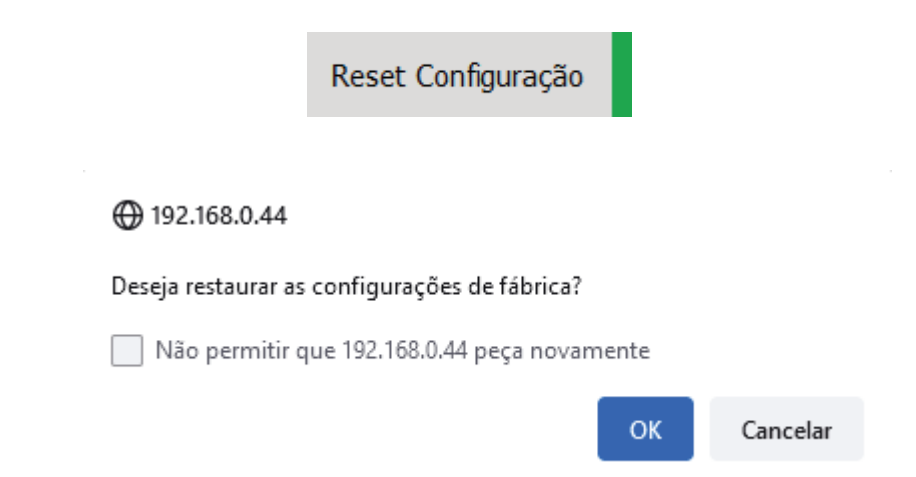

Para realizar o Reset físico é necessário pressionar o botão Reset durante 10 segundos, quando LED RUN ficar aceso o Reset foi efetuado e todas as configurações de fábrica foram restauradas.

## **SUPORTE TÉCNICO**

Em caso de dúvidas clique sobre a opção Suporte Técnico.

## Suporte Técnico

## **HOME PAGE**

Direciona o usuário para o Website da Volt.

Home Page Volt

# **TERMO DE GARANTIA**

1. Este equipamento é garantido contra defeitos de fabricação pelo prazo de 12 meses. Sendo os primeiros 3 meses de garantia legal, e os últimos 9 meses de garantia especial concedida pela Volt Equipamentos Eletrônicos Ltda.

2. O equipamento será reparado gratuitamente nos casos de defeitos de fabricação ou possíveis danos verificados, considerando seu uso correto no prazo acima estipulado.

a) Todo produto devolvido dentro do prazo de garantia seja por motivo de defeito de fabricação ou incompatibilidade, será avaliado e analisado criteriosamente por nosso departamento técnico, para verificar a existência da possibilidade de conserto.

3. Os serviços de reparo dentro da garantia não cobrem o valor do envio do equipamento à Volt, somente o retorno do equipamento ao cliente via PAC. Caso o cliente queira por Sedex, o frete fica por conta do mesmo.

4. Implicam em perda de garantia as seguintes situações:

a) O uso incorreto, contrariando as instruções contidas neste manual.

b) Violação, modificação, troca de componentes, ajustes ou conserto feito por pessoal não autorizado.

c) Problemas causados por instalações elétricas mal adequadas, flutuação excessivas de tensão, produto ligado em rede elétrica fora dos padrões especificados pelo fabricante ou sobrecarga do equipamento.

d) Danos físicos (arranhões, descaracterização, componentes queimados por descarga elétrica, trincados ou lascados) ou agentes da natureza (raio, chuva, maresia, etc.)

e) Peças que se desgastam naturalmente com o uso regular tais como: conectores, cabo de força, ou qualquer outra peça que caracterize desgaste.

f) Qualquer outro defeito que não seja classificado como defeito de fabricação.

5. A garantia só será válida mediante a apresentação de nota fiscal.

#### **Fabricado por: VOLT Equipamentos Eletrônicos Ltda CNPJ: 11 664 103 / 0001 - 72**

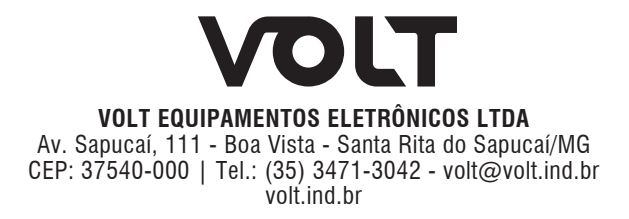

### **REGISTRAR PRODUTO**

Para registrar a ATS SMART com a Volt Tecnologia, basta clicar sobre o botão no canto inferior esquerdo em "Registrar Produto". Preencha todos os campos do formulário solicitados e clique sobre "Registrar". Esse recurso facilitará os atendimentos a suporte técnico e acionamento da garantia caso necessário.

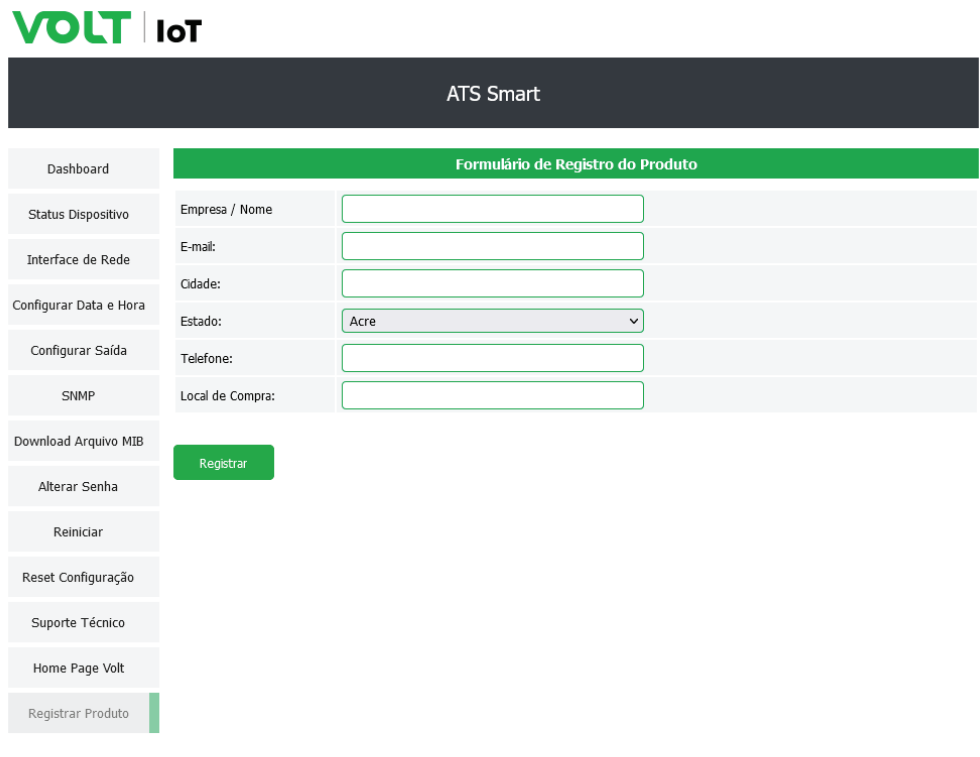

Volt Tecnologia

Volt Tecnologia<br>Avenida Sapucaí, 111 - Bairo Boa Vista - Santa Rita do Sapucaí - MG - Brasil<br>Telefone/Fax: +55 (35) 3471 3042 | 3471 7366 - www.volt.ind.br<br>Copyright © 2023 Volt Tecnologia.